## Test Windows Management Instrumentation Connectivity

Last Modified on 07.25.23

You can use the Windows Management Instrumentation Tester (WBEMTEST) to test connectivity between a server and a client machine and determine if Windows Management Instrumentation (WMI) access is restricted on a remote host.

WBEMTEST is a native Windows utility included with the Microsoft Windows Server operating system.

To test WMI connectivity:

1. From the Windows Start menu, open **Run.**

2. Enter 'wbemtest' and click **OK** to open the Windows Management Instrumentation Tester.

## 3. Click **Connect**.

4. In the **Namespace** field, enter the name of the remote server to which you want to connect.

## \\<RemoteServerName>\root\default

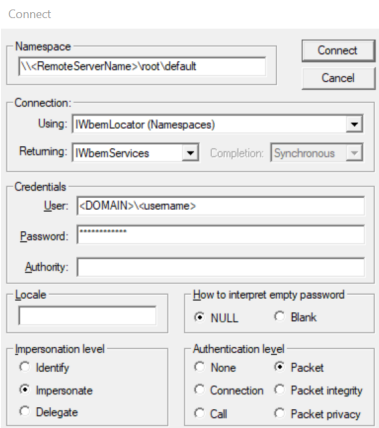

5. In the Credentials section, enter User, Password and Authority details. The user must have access to the remote server.

## 6. Click **Connect**.

If the connection is successful, the IWbem Services section will no longer be greyed out.